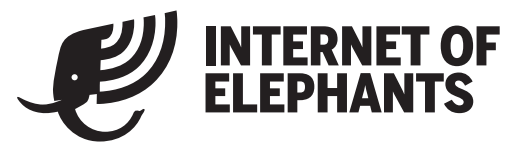

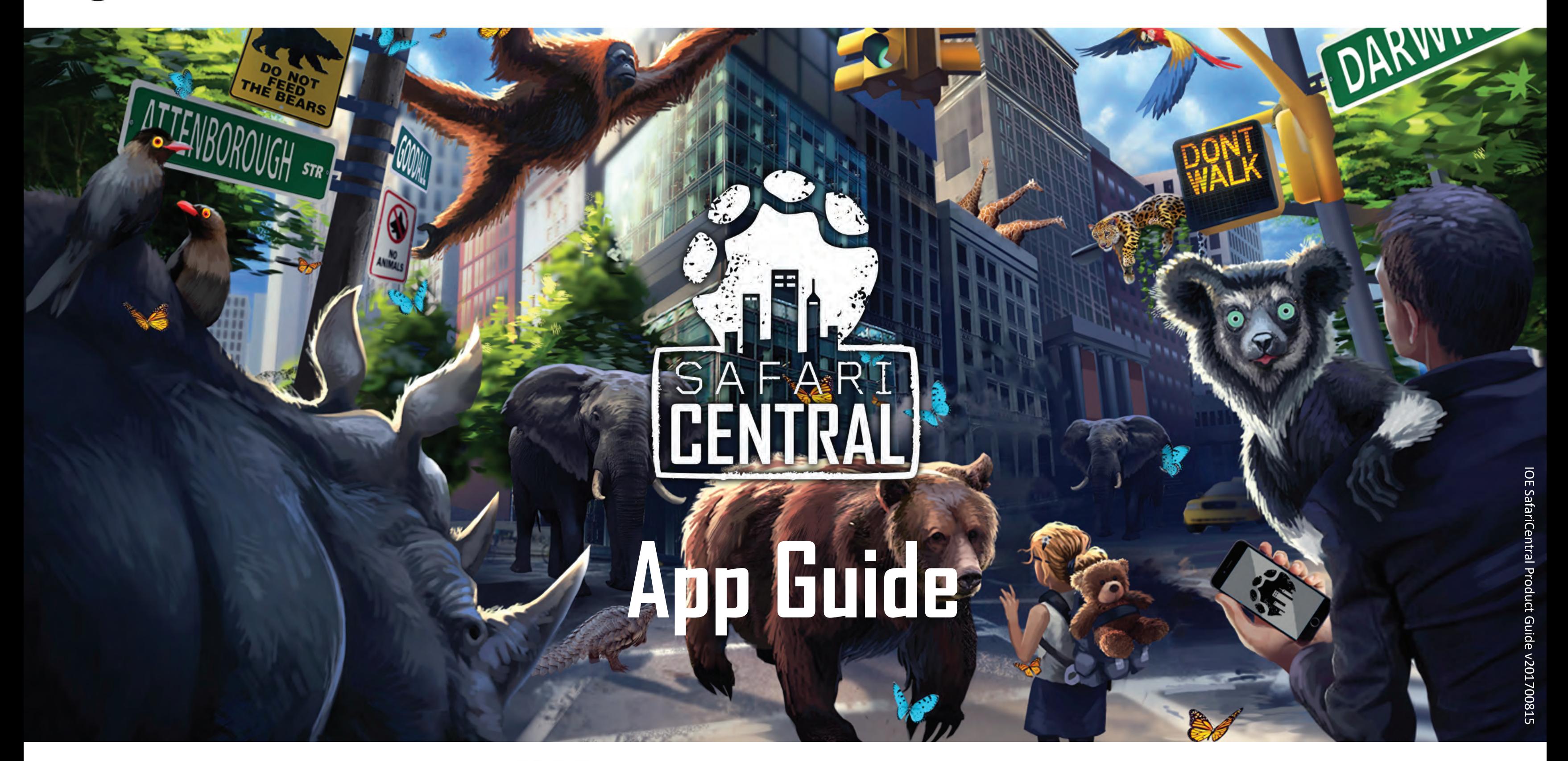

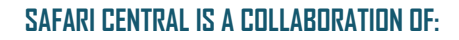

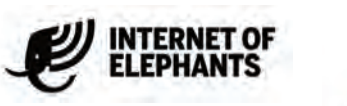

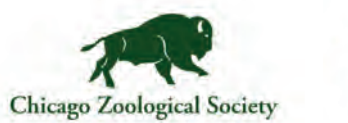

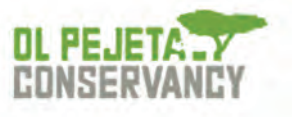

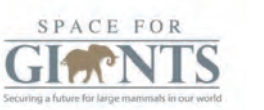

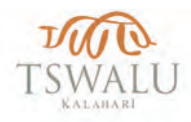

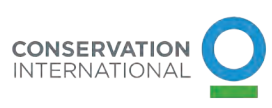

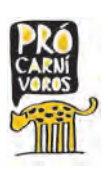

Visit our site at **SafariCentralGame.com** for links to download the app on your smart phone... or simply search in your favorite app store!

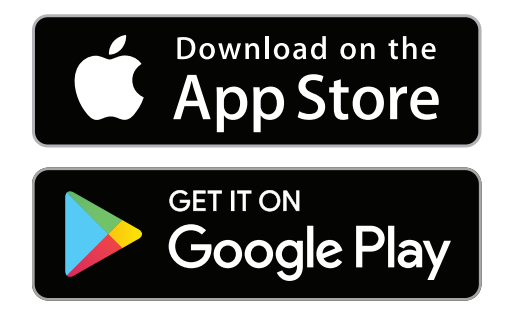

# **GETTING STARTED WITH SAFARI CENTRAL**

### **1. GET THE APP**

To activate the  $AR$ , just point your device at one of our many supported 'targets'. See the next page of this guide for more information!

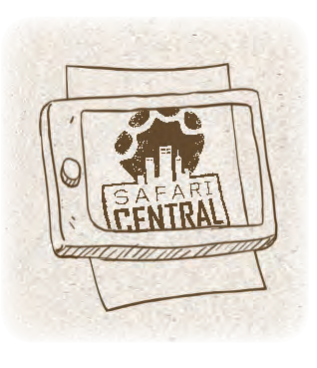

### **2. CHOOSE AN ANIMAL**

Open the app, and then tap the animal you want to meet.

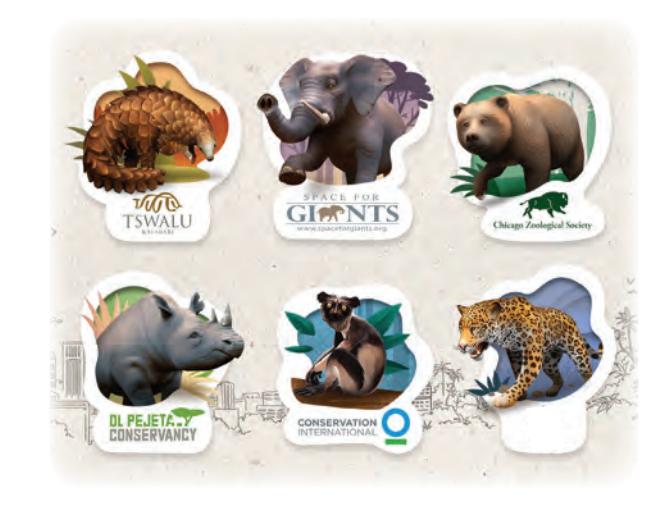

#### **3. FRAME A TARGET**

### **4. TAP AND PLAY!**

Encourage any of the animals to move by simply tapping on the screen.... wherever you want them to go!

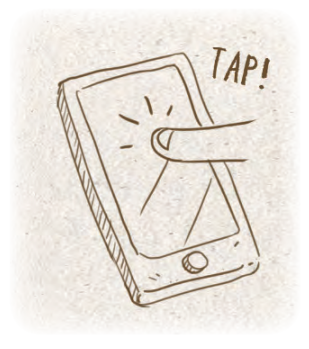

### **5. TAKE A GREAT PHOTO!**

Tap the camera button to take a photo whenever you like. If you run out of photos, just visit the app's shop to get some more.

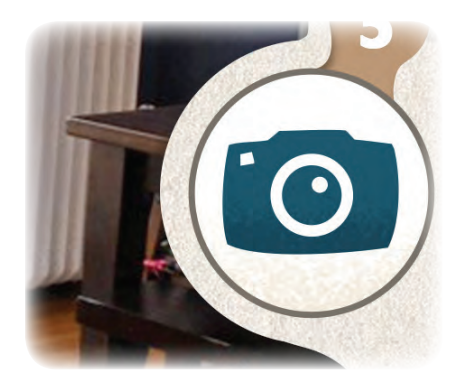

### **6. TRY OUT SELFIE MODE**

Tap the 'flip camera' button to try out Selfie Mode!

In Selfie Mode, it's completely up to you how to position the animals, using simple gestures to move, size and rotate the animal. Give it a go!

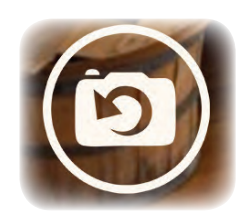

### **HOLD ON... WHAT EVEN IS AUGMENTED REALITY (AR)?**

**Augmented Reality**, or **AR**, is the term for when virtual objects are combined with what you see in real life, usually by looking through a device such as a smart phone. It's when your **Reality** is **Augmented**.

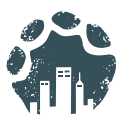

### **7. SAVE, SHARE & EXHIBIT**

Save your AR photos to your device, share them with your friends, or add them to our global AR wildlife gallery on Facebook!

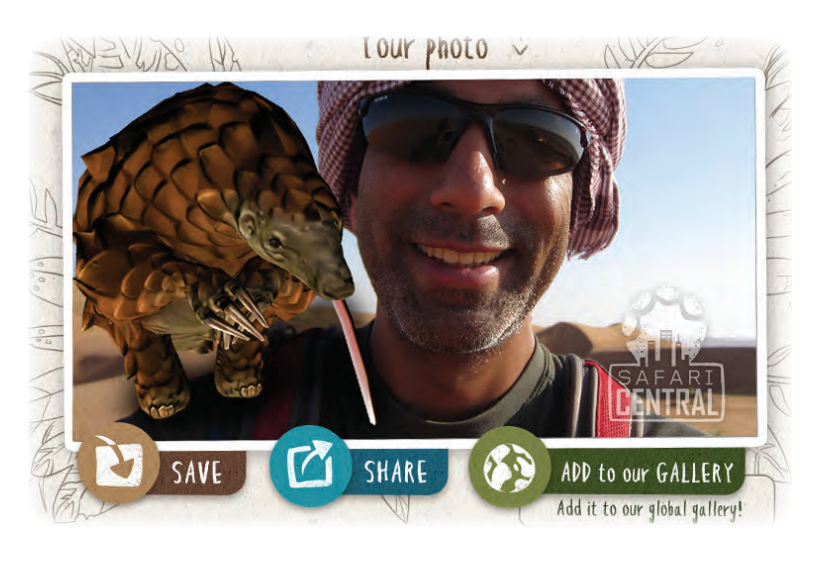

#### **www.SafariCentralGame.com**

# **SAFARI CENTRAL TARGETS**

**HASSLE-FREE AUGMENTED REALITY! WE HAVE THREE GREAT OPTIONS FOR ALL OF OUR PLAYERS, SO JUST POINT YOUR DEVICE AT ANY OF OUR SUPPORTED TARGETS, AND WATCH THE MAGIC HAPPEN!** 

### **www.SafariCentralGame.com**

## **A. USE A BANKNOTE**

Safari Central works with several banknotes from around the world. Just grab one from your pocket and point the app at it!

## **B. USE ANOTHER SCREEN**

- 5 Euros
- 100 Hong Kong Dollars
- 100000 Vietnamese Dong
- 100 South African Rand
- 1000 Indonesian Rupiahs
- 10 Swiss Francs

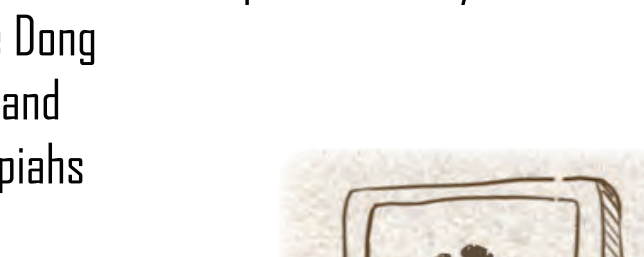

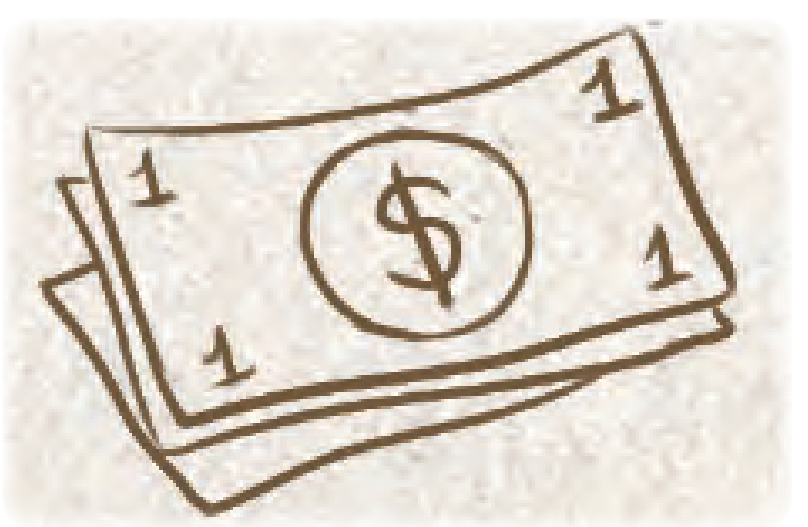

If you don't have any of our supported banknotes to hand, you can easily use any of the targets on the next page.

Just display that page on another mobile phone, tablet or laptop screen... lay it on a flat surface, and point the app at that!

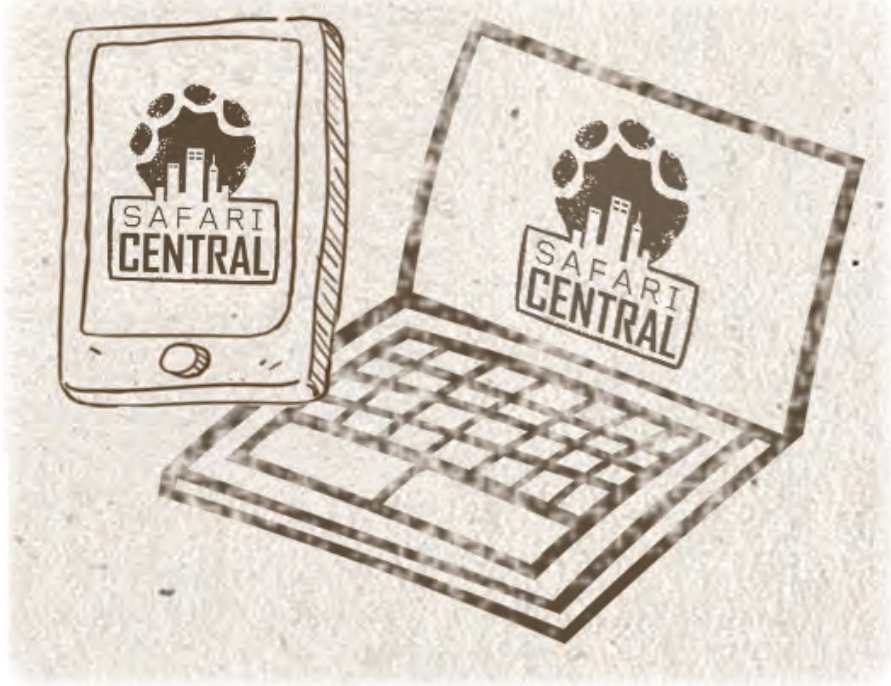

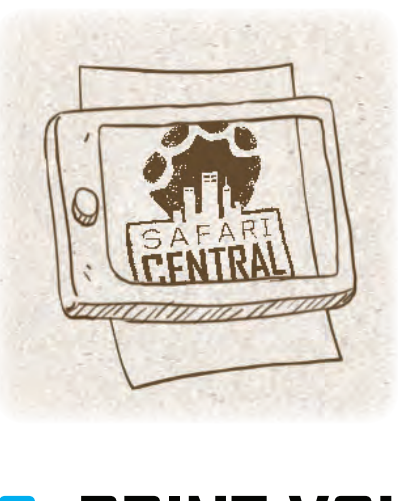

### **C. PRINT YOUR OWN!**

If you have access a printer, you can very simply print out this guide and use the targets on next few pages.

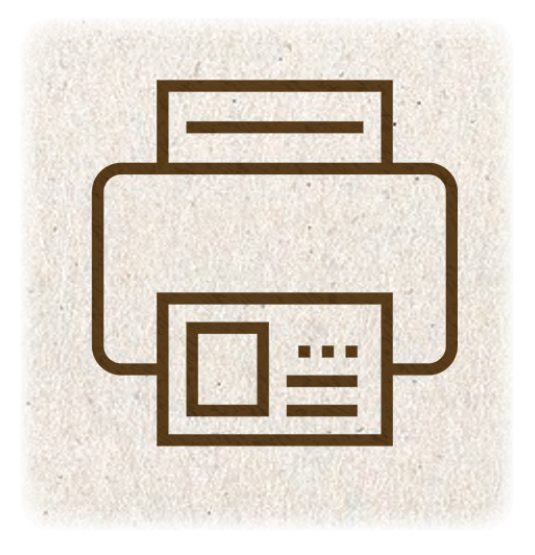

- 1 US Dollar
- 5 British Pounds
- 1 Canadian Dollar
- 1 Australian Dollar
- 100 Indian Rupees
- 10 Brazilian Reals
- 100 Kenyan Shillings

### **AUGMENTED REALITY TARGETS?**

AR usually requires something we call a 'target'. A target is a special image, such as a logo, which allows your device to understand the real world around it when it's seen.

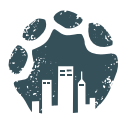

IOE SafariCentral Product Guide v20170815

 $\approx$ 

### OL. TA V CONSERVA

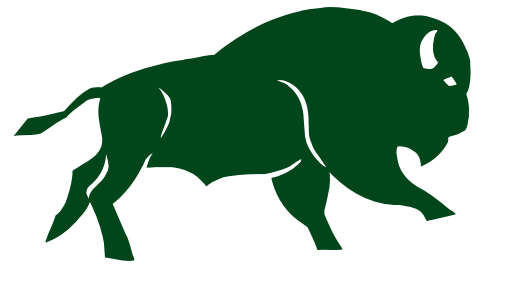

### **Chicago Zoological Society**

**Inspiring Conservation Leadership** 

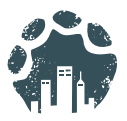

# **SAFARI CENTRAL TARGETS**

**PRINT THIS PAGE AND CUT OUT THESE LOGOS TO USE THEM AS TARGETS. COLOR AND BLACK & WHITE PRINTS WILL WORK**

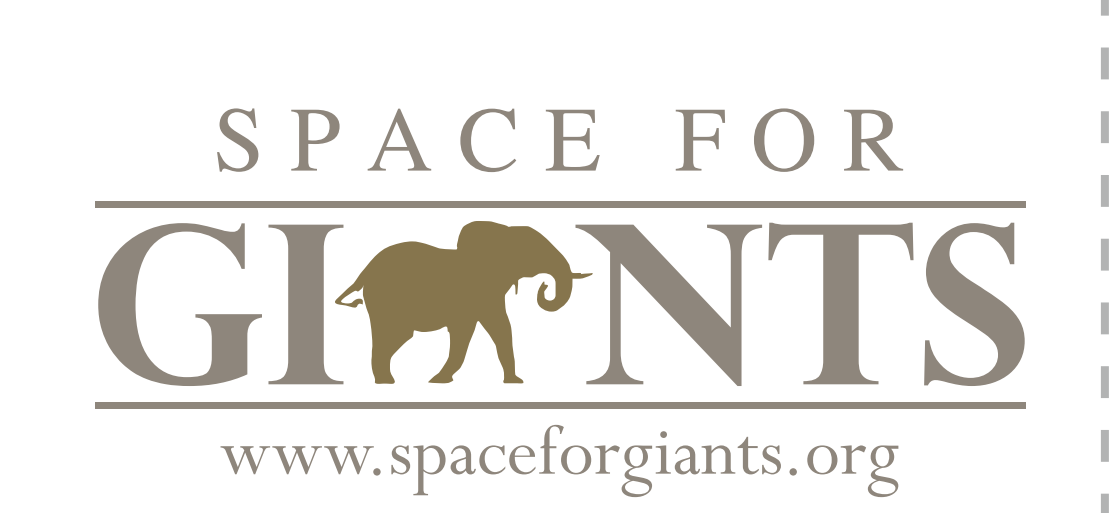

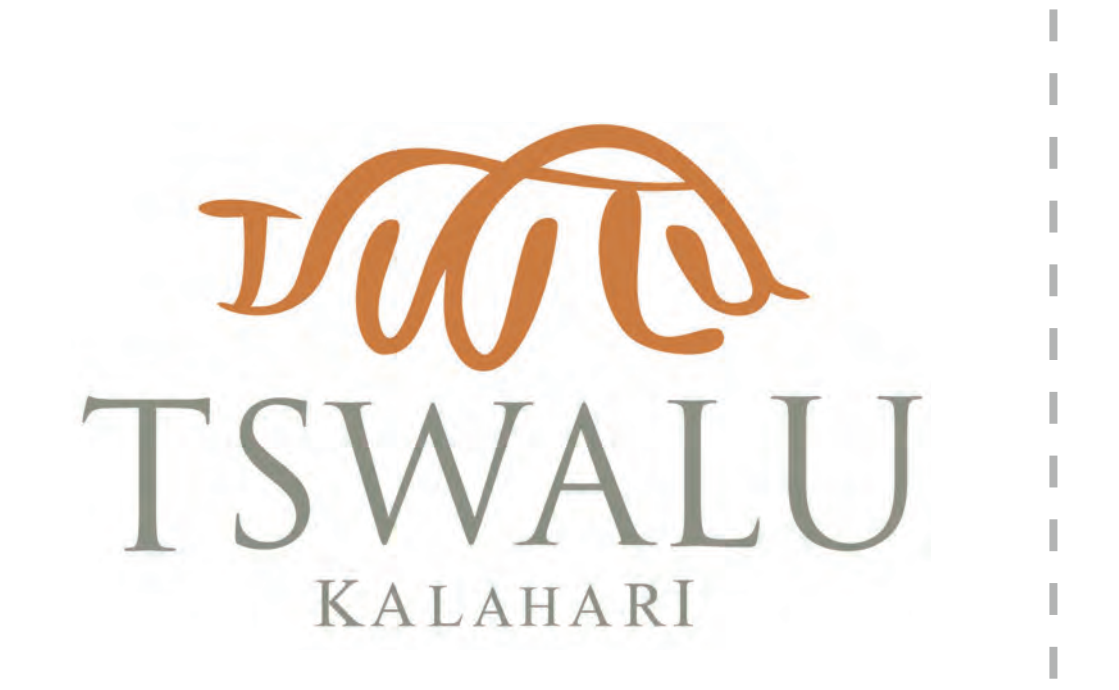

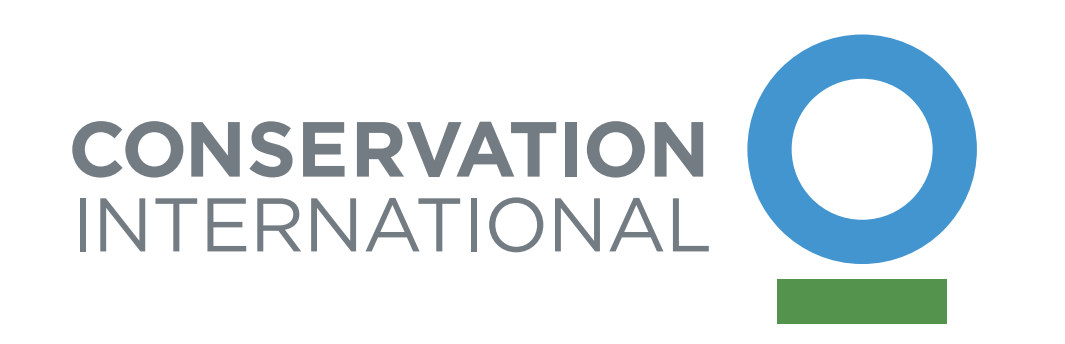

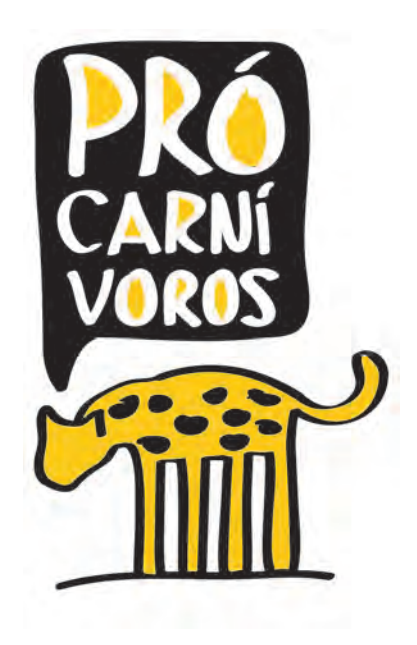

**www.SafariCentralGame.com**